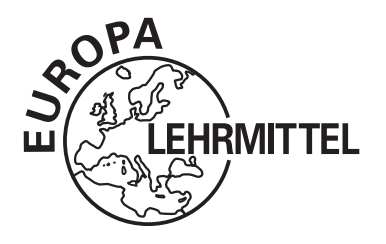

# EUROPA-FACHBUCHREIHE Programmierung für die IT-Ausbildung

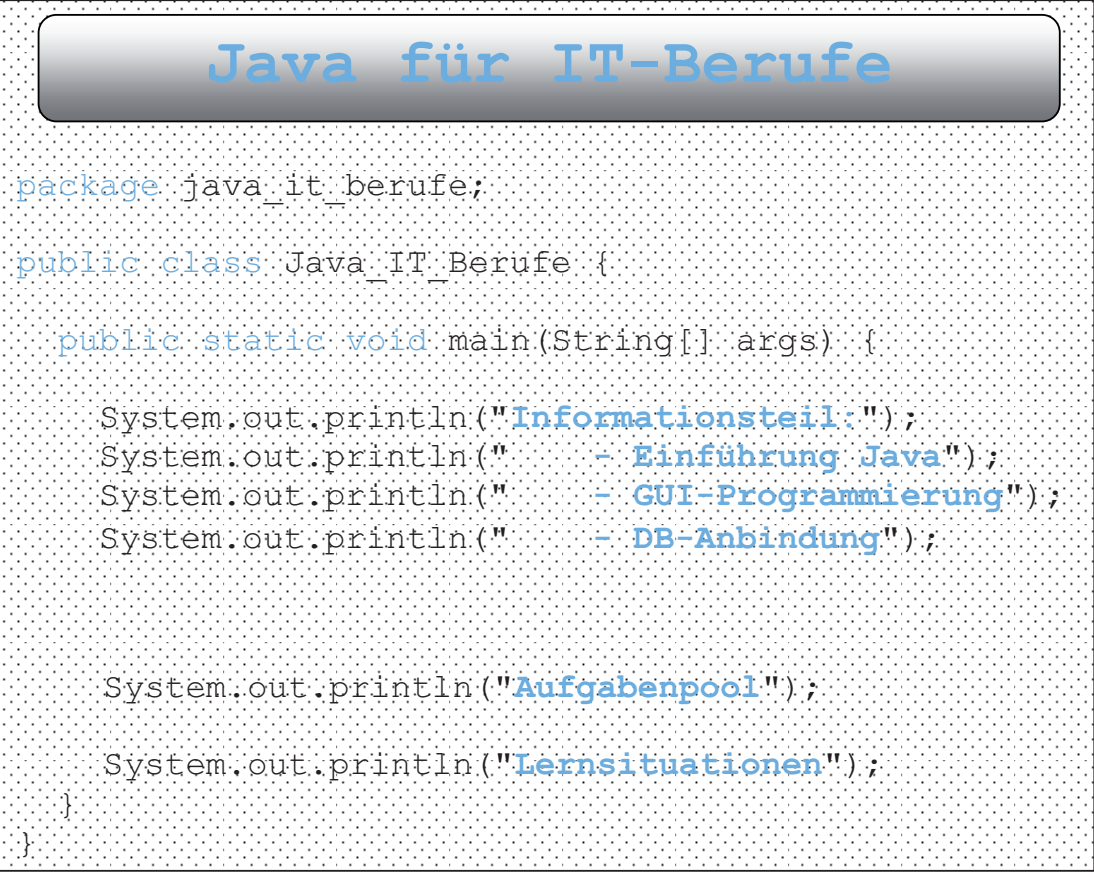

# 3. Auflage

VERLAG EUROPA-LEHRMITTEL · Nourney, Vollmer GmbH & Co. KG Düsselberger Str. 23 · 42781 Haan-Gruiten

# Europa-Nr.: 85535

#### **Verfasser:**

Dirk Hardy, 46049 Oberhausen

3. Auflage 2019

Druck 5 4 3 2 1

Alle Drucke derselben Auflage sind parallel einsetzbar, da sie bis auf die Behebung von Druckfehlern untereinander unverändert sind.

ISBN 978-3-8085-8597-9

Alle Rechte vorbehalten. Das Werk ist urheberrechtlich geschützt. Jede Verwertung außerhalb der gesetzlich geregelten Fälle muss vom Verlag schriftlich genehmigt werden.

© 2019 by Verlag Europa-Lehrmittel, Nourney, Vollmer GmbH & Co. KG, 42781 Haan-Gruiten http://www.europa-lehrmittel.de Satz: Reemers Publishing Services GmbH, 47799 Krefeld Umschlag: braunwerbeagentur, 42477 Radevormwald Umschlagfotos: Tomy Badurina-fotolia.com, DeVlce-fotolia.com, fp-fotolia.com, bilderbox-fotolia.com Druck: Medienhaus Plump GmbH, 53619 Rheinbreitbach

### **Vorbemerkung**

Die Java-Technologie wurde Anfang der 90er-Jahre entwickelt, um ein eigenständiges System aus einer modernen Programmiersprache und einer ausführenden Umgebung zu erhalten. Damit sollte eine plattformunabhängige Programmierung möglich sein, denn auf jeder Plattform (auch auf einer Kaffeemaschine) brauchte nur die ausführende Umgebung vorhanden zu sein.

Der Durchbruch gelang der Java-Technologie in Verbindung mit dem Internet in den späten 90er-Jahren. Die Web-Programmierung wurde durch Java und die entsprechenden Techniken (wie Applets) deutlich vorangetrieben. Heute sind Java-Programme in allen Bereichen zu finden: nicht nur in der Web-Programmierung, sondern auch als Desktopanwendungen, im *Mobile Computing* oder auch als eingebettete Systeme (*Embedded Systems*).

Die Beschäftigung mit Java beinhaltet deshalb nicht nur das Erlernen einer objektorientierten Programmiersprache, sondern auch eine verstärkte Auseinandersetzung mit der Bandbreite der Java-Technologie – gerade für **Auszubildende in den IT-Berufen** ist das ein sehr wichtiger Aspekt.

## **Aufbau des Buches**

Das vorliegende Buch möchte die Sprache **Java** möglichst anschaulich, praxis- und unterrichtsnah vermitteln. Damit verfolgt dieses Buch einen **praktischen Ansatz**. Es ist die Ansicht des Autors, dass gerade in der schulischen Ausbildung der Zugang zu den komplexen Themen der Programmierung verstärkt durch anschauliche und praktische Umsetzung vorbereitet werden muss. Anschließend können allgemeine und komplexe Aspekte der Programmierung oder auch der Softwareentwicklung besser verstanden und umgesetzt werden.

Das Buch ist in **drei Teile** gegliedert.

Der **erste Teil** des Buches dient als **Informationsteil** und bietet eine **systematische Einführung in die Sprache Java sowie in die Grundlagen der Java-Technologie**. Ein Einstieg in die GUI-Programmierung mit den klassischen Bibliotheken AWT und Swing, aber auch ein Einstieg in die moderne JavaFX-Technik sowie die Anbindung von Datenbanken runden diesen Informationsteil ab.

Der **zweite Teil** des Buches ist eine **Sammlung von Übungsaufgaben**. Nach der Erarbeitung der entsprechenden Kenntnisse aus dem Informationsteil können die Aufgaben aus diesem Teil zur weiteren Auseinandersetzung mit den Themen dienen und durch verschiedene Schwierigkeitsgrade auch die Differenzierung im Unterricht ermöglichen.

Der dritte Teil des Buches beinhaltet Lernsituationen basierend auf dem Lernfeld "Entwickeln und Bereitstellen von Anwendungssystemen" aus dem Rahmenlehrplan für die IT-Berufe (speziell Fachinformatiker-Anwendungsentwicklung). Lernsituationen konkretisieren sich aus den Lernfeldern und sollen im Idealfall vollständige Handlungen darstellen (Planen, Durchführen, Kontrollieren). Aus diesem Grund werden die Lernsituationen so angelegt, dass neben einer Planungsphase nicht nur die Durchführung (Implementation des Programms) im Blickpunkt steht, sondern auch geeignete Testverfahren zur Kontrolle des Programms bzw. des Entwicklungsprozesses in die Betrachtung einbezogen werden. Die Lernsituationen können aber auch als **Projektideen** verstanden werden.

Das Buch ist für alle berufsbezogenen Ausbildungsgänge im IT-Bereich konzipiert. Durch die differenzierten Aufgabenstellungen kann es in allen IT-Berufen (speziell Fachinformatiker), aber auch von den informationstechnischen Assistenten genutzt werden. Ebenso vorstellbar ist der Einsatz des Buches in der gymnasialen Oberstufe sowie zu den Übungen der Basisvorlesungen der Fachhochschulen mit informationstechnischen Studiengängen.

Als Entwicklungswerkzeug wird in diesem Buch **Apache NetBeans 10.0** genutzt. Diese Entwicklungsumgebung ist kostenfrei als Download im Internet verfügbar.

Für Anregungen und Kritik zu diesem Buch sind wir Ihnen dankbar (gerne auch per E-Mail).

Dirk Hardy Im Sommer 2019 E-Mail: Hardy@DirkHardy.de

Verlag Europa-Lehrmittel

E-Mail: Info@Europa-Lehrmittel.de

# **1 Einführung in die Java-Technologie**

## **1.1 Die Java-Technologie**

#### **1.1.1 Entstehung der Java-Technologie**

Anfang der 90er-Jahre wurde bei der Firma *Sun Microsystems* eine Programmiersprache entwickelt, die nicht nur auf PCs, sondern auf verschiedenen elektronischen Geräten (beispielsweise tragbaren Minicomputern oder auch in intelligenten Kaffeemaschinen) einsetzbar sein sollte. Diese Programmiersprache sollte *OAK* heißen. Allerdings war dieser Name geschützt, sodass sich die Entwickler einen neuen Namen einfallen lassen mussten: *JAVA*1.

Die erste Version von Java wurde 1995 von *Sun Microsystems* vorgestellt. Die Sprache war internetfähig – sie konnte in einem bestimmten Browser (*HotJava*) ausgeführt werden. Die Firma *Netscape* schloss dann 1996 einen Vertrag mit *Sun Microsystems* und damit breitete sich Java über den berühmten Browser von *Netscape* (den *Netscape Navigator*) rasend schnell aus.

Inzwischen ist Java ein mächtiges Werkzeug zur Entwicklung von Internet-, aber auch Desktop-Anwendungen. Ebenso hat es einen großen Anteil an der Entwicklung im Bereich des *Mobile Computing*.

**1992 1995 1996 1998** Eine Gruppe von Entwicklern um den Programmierer *James Gosling* entwirft die objektorientierte Programmiersprache *OAK*, den Vorläufer von Java. *Sun Microsystems* stellt die erste Version von Java vor. Parallel dazu wird ein eigener Browser entwickelt (*HotJava*). Java wird in den Browser *Netscape Navigator* integriert und verbreitet sich dadurch rasant. Ebenso wird das *JDK* (*Java Development Kit*) veröffentlicht. Java 2 wird vorgestellt. Das JDK heißt nun *J2SDK* (*Java 2 Software Development Kit*). Java 7 Java 12 2004 2006 2011 Java 6 2019 Java 5

Die folgende Grafik zeigt den zeitlichen Verlauf der Java-Technologie-Entwicklung:

<sup>1</sup> Der Name Java soll auf den enormen Kaffeedurst der Entwickler zurückzuführen sein, denn Java ist in vielen Ländern (auch den Vereinigten Staaten) ein Synonym für Kaffee.

#### **1.1.2 Eigenschaften der Java-Technologie**

Der große Vorteil von Java ist die Plattformunabhängigkeit. Der Java-Quellcode wird nicht in nativen Code (*Maschinencode*) übersetzt, sondern in eine Art Zwischencode (*Bytecode*). Dieser Bytecode kann dann auf allen Plattformen ausgeführt werden, die über eine entsprechende Java-Laufzeitumgebung verfügen. Die wichtigsten Eigenschaften der Java-Technologie sind:

- **Objektorientierung**: Java ist eine vollständig objektorientierte Sprache.
- **Plattformunabhängigkeit**: Für die meisten Plattformen wurde eine Java-Laufzeitumgebung entwickelt, sodass von einer relativ großen Plattformunabhängigkeit gesprochen werden kann. Es gibt beispielsweise Laufzeitumgebungen für die Betriebssysteme Solaris (ein Unix-System), Linux, Windows und auch für Mac OS X – damit sind die wichtigsten Betriebssysteme bereits abgedeckt.
- **Sicherheit**: Java-Programme laufen kontrolliert in der Java-Laufzeitumgebung ab. Der sogenannte *garbage collector* sorgt beispielsweise für eine sichere Handhabung der Speicherfreigabe.
- **Moderne Anwendungsentwicklung**: Mit Java können moderne verteilte Systeme programmiert werden. Ebenso wird der Zugriff auf Datenbanken durch mächtige Bibliotheken unterstützt.

#### **1.1.3 Die Komponenten der Java-Technologie**

Die Java-Technologie besteht aus verschiedenen Komponenten, die dafür sorgen, dass die oben beschriebenen Eigenschaften umgesetzt werden können. Neben der eigentlichen Sprache Java und der Laufzeitumgebung gehören auch verschiedene APIs (*Application Programming Interfaces*) dazu. Das alles wird unter dem *Java Software Development Kit* (kurz *JDK*) zusammengefasst.

Die nächste Abbildung zeigt die Komponenten noch einmal im Überblick.

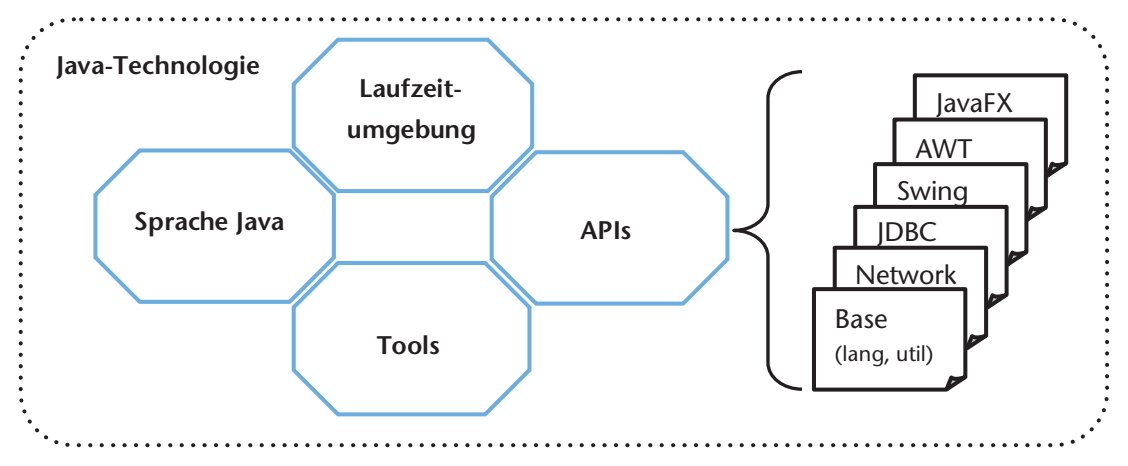

Mit den verschiedenen APIs können die meisten Anwendungen realisiert werden. Die einzelnen APIs sind dabei für die folgenden Bereiche verantwortlich:

- X **Base (lang und util)**: Eine Sammlung von Klassen für elementare Funktionalitäten wie Stringbehandlung, mathematische Operationen, formatierte Ausgaben oder Arraybehandlung.
- X **Network**: Mithilfe dieser Klassen kann die Netzwerkprogrammierung umgesetzt werden, beispielsweise über TCP-Verbindungen und den Einsatz von Sockets.
- ▶ **JDBC (Java Database Connectivity): Mit diesen Klassen werden Datenbanken angesprochen. Sie** sind auch die Grundlage für verteilte Anwendungen.
- X **Swing und AWT (A**bstract **W**indow **T**oolkit**)**: Diese Klassen stellen Komponenten zur Entwicklung von grafischen Benutzeroberflächen zu Verfügung. JavaFX: Mit diesem Framework ist eine moderne GUI-Entwicklung möglich.

#### **1.1.4 Kompilierung von Java-Programmen**

Der Java-Quellcode wird nicht mehr direkt in eine ausführbare Datei, sondern in eine Art Zwischencode (Bytecode) übersetzt. Dieser Zwischencode wird dann von der Java-Laufzeitumgebung ausgeführt. Dabei übersetzt eine sogenannte *virtuelle Maschine JVM* (**J**ava **V**irtual **M**achine) den Zwischencode in nativen Code, der dann auf der jeweiligen Plattform ausführbar ist. Die aktuellen virtuellen Maschinen basieren auf intelligenten *Just-in-time-Compilern* (**JIT**) wie dem *HotSpot*, die durch Optimierungen die Java-Programme sehr schnell ausführen können.

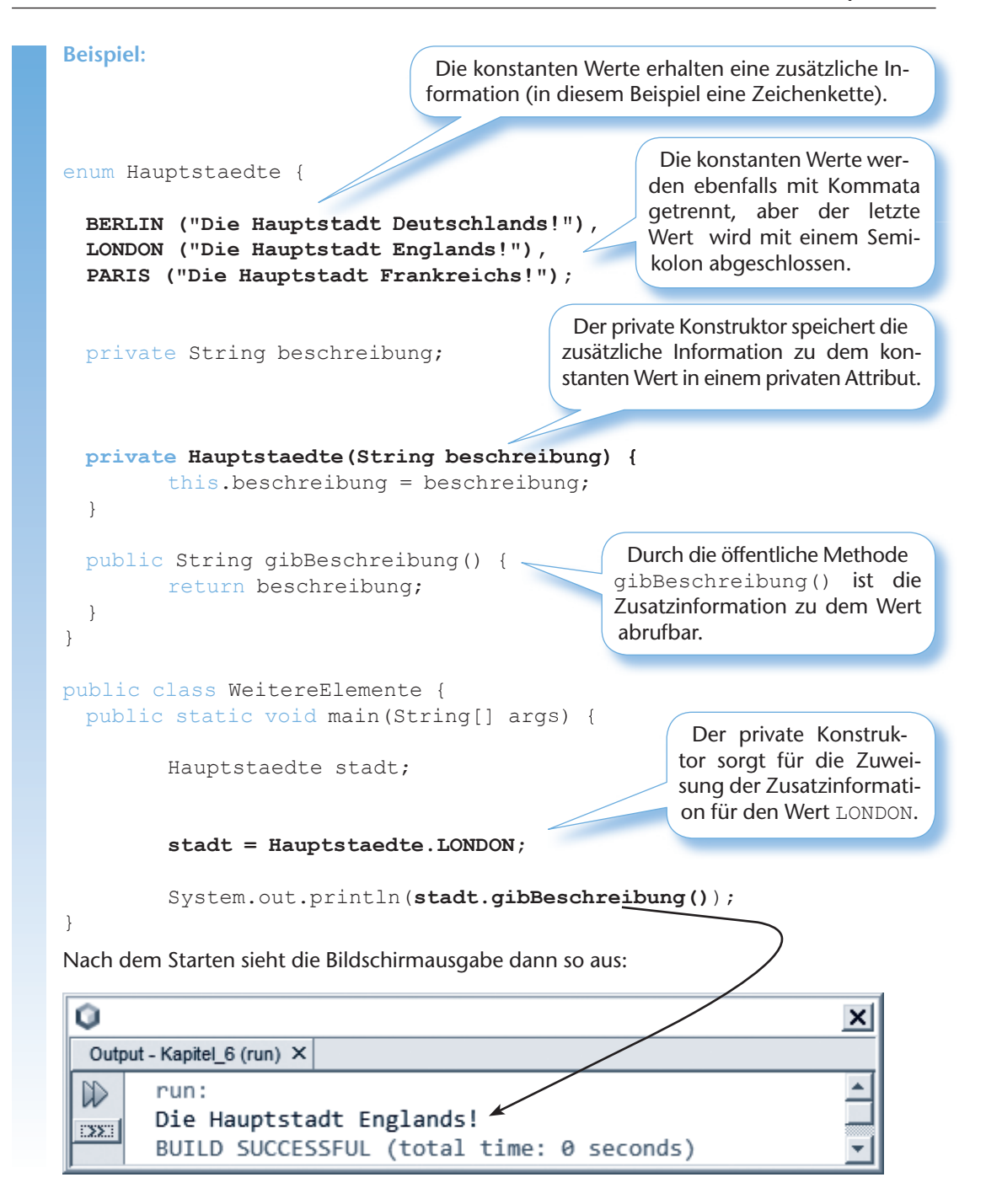

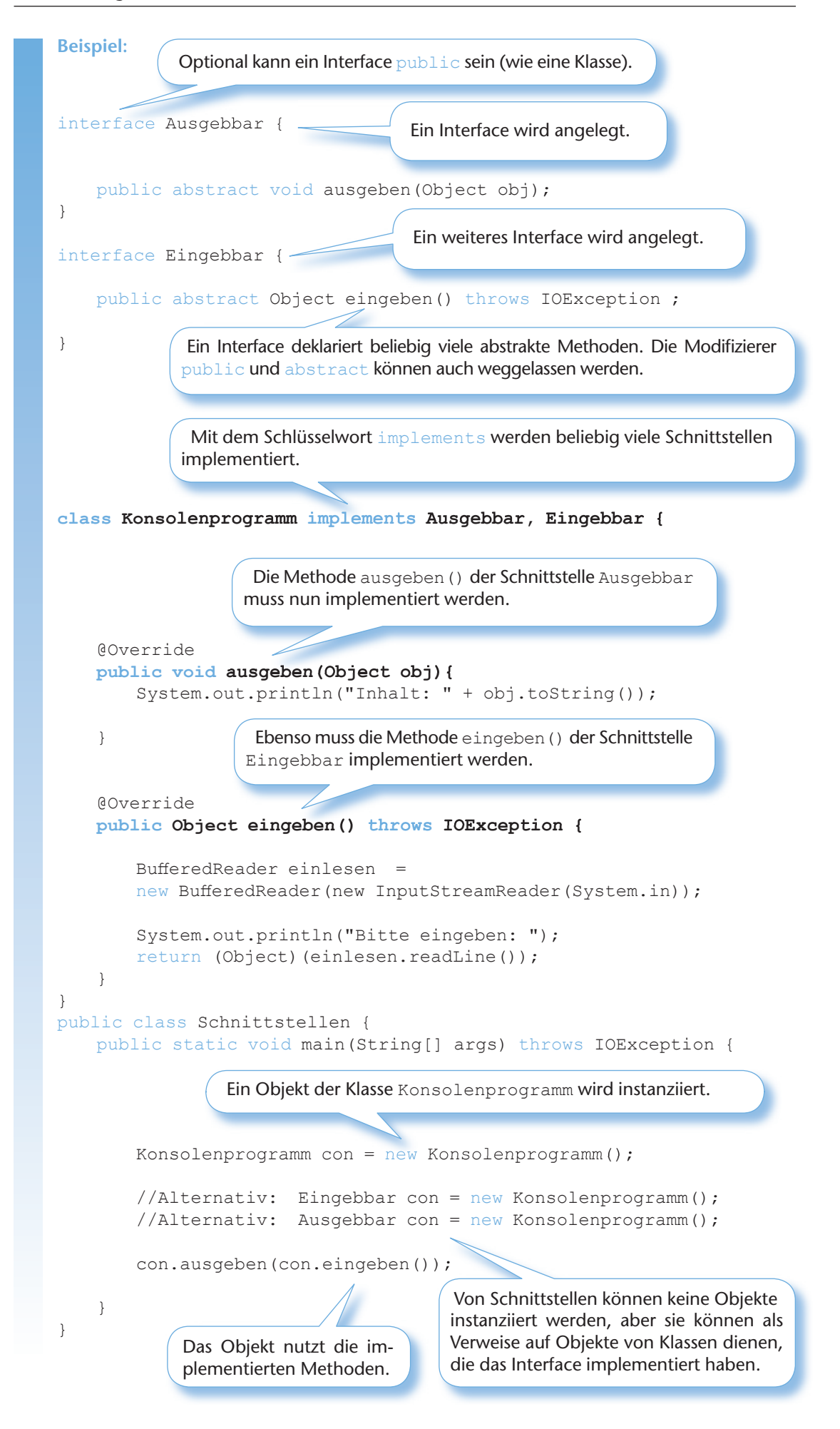

#### **Beispiel:**

Es wird ein zweidimensionales Array angelegt.

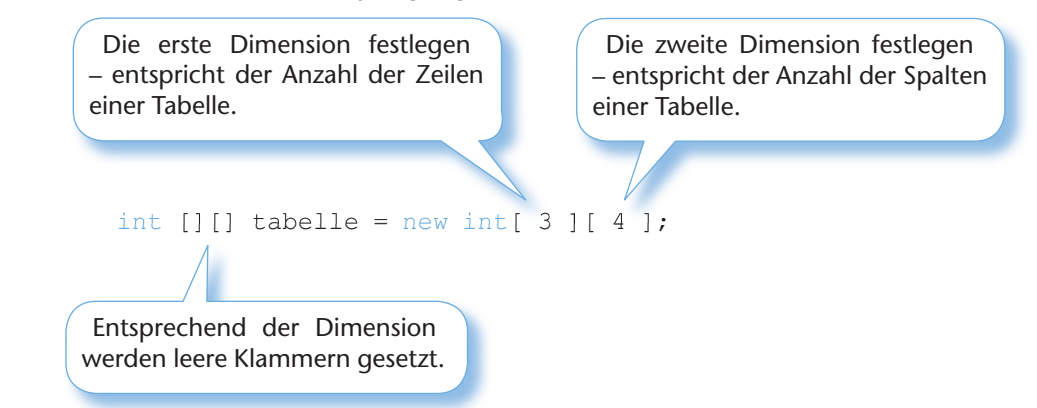

Das zweidimensionale Array ist als Tabelle vorstellbar. Der Zugriff auf ein Element des Arrays erfolgt dann mit einem **Doppelindex**. Beispielsweise ist das Element aus Zeile 0 und Spalte 1 so ansprechbar:

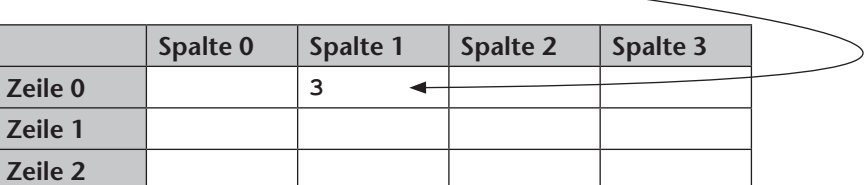

vier Spalten

 $table[ 0 ] [ 1 ] = 3$ 

Wie gewohnt kann ein mehrdimensionales Array auch direkt initialisiert werden. Damit sind die Dimensionen ebenso festgelegt:

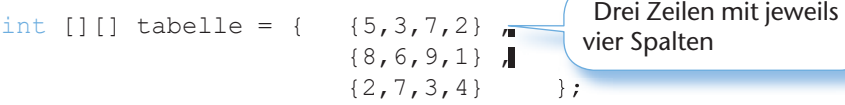

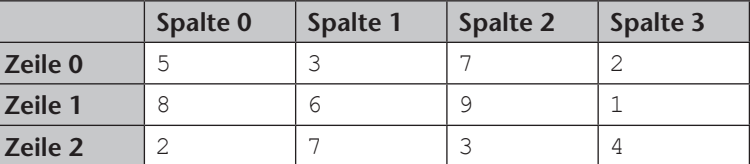

Die Dimensionen können ebenfalls mit dem konstanten Attribut length abgefragt werden, wie das folgende Beispiel zeigt:

```
for (int i=0; i < tabelle.length; i++) {
      for (int j=0; j < tabelle[0].length; j++) {
           System.out.print(tabelle[i][j] + " ");
 }
      System.out.println();
}
                              Die Methode print() erzeugt keinen Zei-
                              lenumbruch nach der Ausgabe.
```
Die Bildschirmausgabe zeigt das zweidimensionale Array:

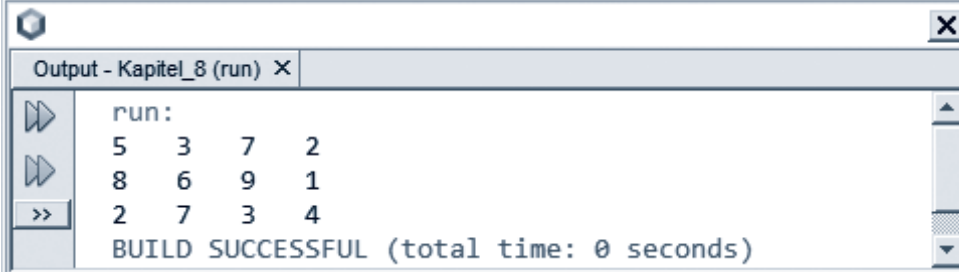

#### **130 9 Dateioperationen in Java**

Zum Vergleich hier ein Ausschnitt aus der Explorer-Ansicht:

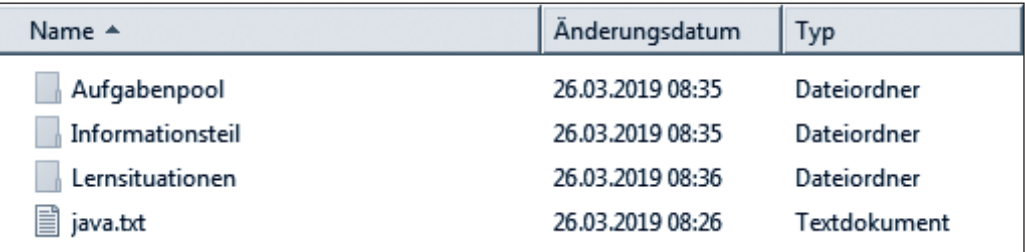

#### **Hinweis:**

Alle Datei- und Verzeichnisoperationen können fehlschlagen, weil beispielsweise die angegebene Datei nicht vorhanden ist oder ein Verzeichnis wegen mangelnder Rechte nicht angelegt werden darf. Deshalb sollten Dateioperationen immer mithilfe des Exception Handling abgesichert werden, denn dadurch können Fehler kontrolliert abgefangen werden. Das Exception Handling wird im nächsten Kapitel ausführlich behandelt.

```
for (int i : intListe) {
         System.out.println(i);
}
for (Person p : personenListe) {
         System.out.println(p); 
}
```
Nach dem Starten sieht die Bildschirmausgabe so aus:

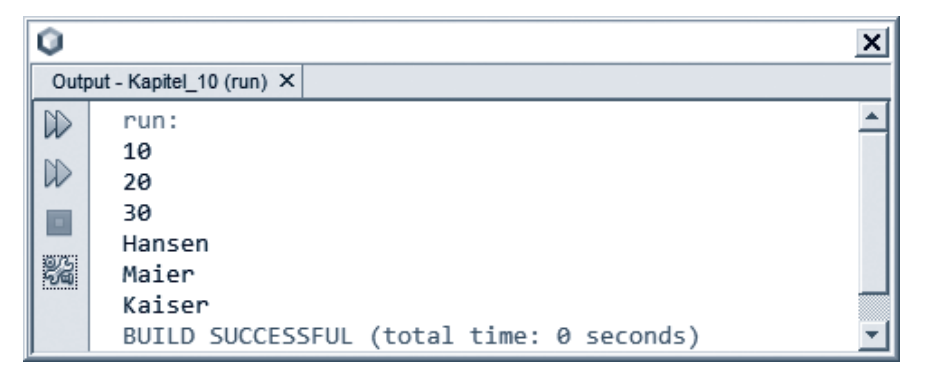

#### **Hinweis:**

Durch die Festlegung des Typs bei der Instanziierung der Liste sind dann auch nur Elemente dieses Typs zugelassen. Der folgende Versuch, ein beliebiges Element hinzuzufügen, scheitert dann auch:

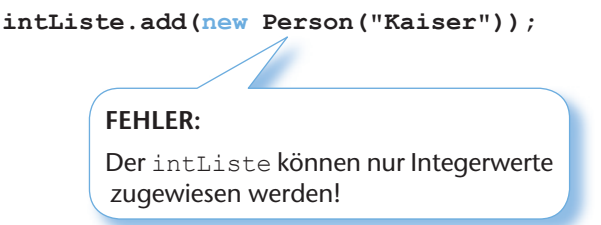

## **10.3 Lambda-Ausdrücke**

Aus der funktionalen Programmierung wurde in vielen Programmiersprachen das Konzept der Lambda-Ausdrücke übernommen, das auf dem Prinzip der anonymen Methoden basiert. Anonyme Methoden haben keinen Namen, verfügen aber wie normale Methoden über einen Rückgabewert und über Übergabeparameter. Diese Methoden werden in der Regel dort definiert, wo sie gerade gebraucht werden. Das macht den Einsatz dieser Methoden sehr flexibel. Durch den Einsatz einer speziellen Syntax entstehen dann aus diesen anonymen Methoden die so genannten Lambda-Ausdrücke. Die folgenden Beispiele zeigen die typische Verwendung solcher Lambda-Ausdrücke:

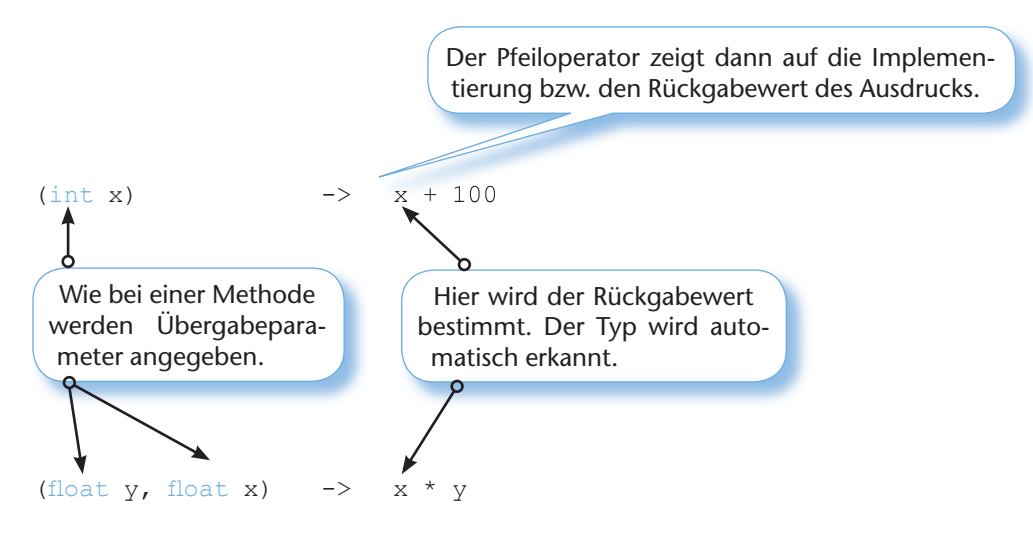

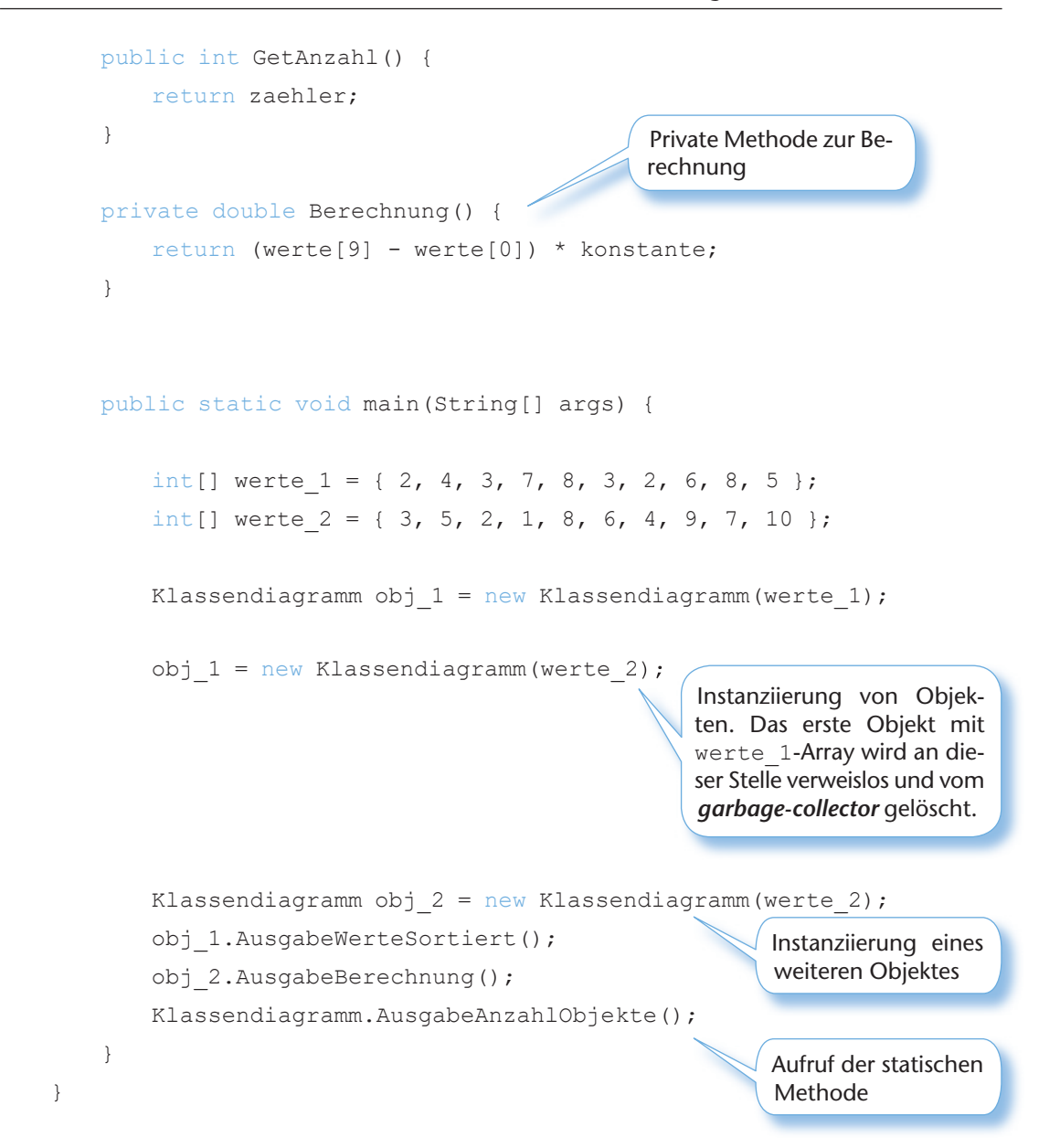

Nach dem Starten erscheint folgende Ausgabe auf dem Bildschirm:

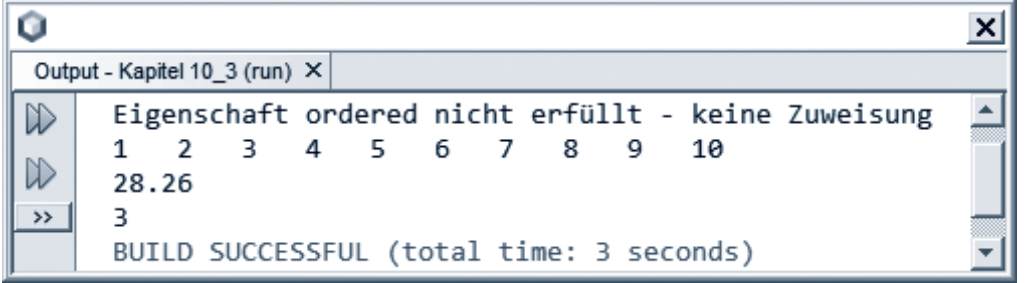

Das erste Array (werte 1) fällt durch die "ordered"-Prüfung und wird nicht zugewiesen. Die zweite Zuweisung (werte\_2) ist korrekt und das Attribut wird sortiert ausgegeben. Die Berechnung erfolgt ebenfalls korrekt. Es fällt allerdings auf, dass die Methode AusgabeAnzahlObjekte als Anzahl 3 ausgibt, obwohl nur zwei Objekte einen Verweis haben. Das liegt daran, dass der garbagecollector noch nicht aufgeräumt hat. Mit den folgenden Anweisungen wird der garbage-collector explizit aufgerufen (System.gc()) und nach einer kurzen Wartezeit (Thread.sleep(3000)) hat er dann auch seinen Dienst erledigt und es sind nur noch zwei Objekte im Speicher.

#### **11.3.2 Einen Clientbereich hinzufügen**

Die obigen Beispiele zeigen, wie in den Clientbereich des Fensters geschrieben werden kann. Das Problem bei dieser Vorgehensweise sind die zugrunde liegenden Koordinaten. Sie beginnen nicht in der linken oberen Ecke des Clientbereiches, sondern beziehen sich auf das komplette Fenster. Das führt zu Komplikationen bei der genauen Berechnung von Ausgaben, die beispielsweise von der linken oberen Ecke des Clientbereiches starten sollen. Aus diesem Grund ist es sinnvoll, eine Art neuen Clientbereich zu definieren und in das Fenster einzubetten. Dieser Clientbereich basiert auf der Klasse Canvas (deutsch: Leinwand). Diese Klasse bietet eine Art leere Fläche, die zum Zeichnen oder auch zur Ereignisbehandlung genutzt werden kann. Dem Fenster muss diese neue Leinwand nur hinzugefügt werden und anschließend füllt sie den ganzen Clientbereich aus. Die paint-Methode wird dann wie gewohnt überschrieben.

Das folgende Beispiel zeigt die Definition einer Clientbereich -Klasse innerhalb der Fenster-Klasse. Sie hat den Vorteil, dass die eingebettete Klasse nur in der umgebenden Klasse genutzt werden kann. Es wäre allerdings auch möglich, die Clientbereich -Klasse außerhalb zu definieren. Damit könnte sie vielen Fensterklassen zur Verfügung stehen.

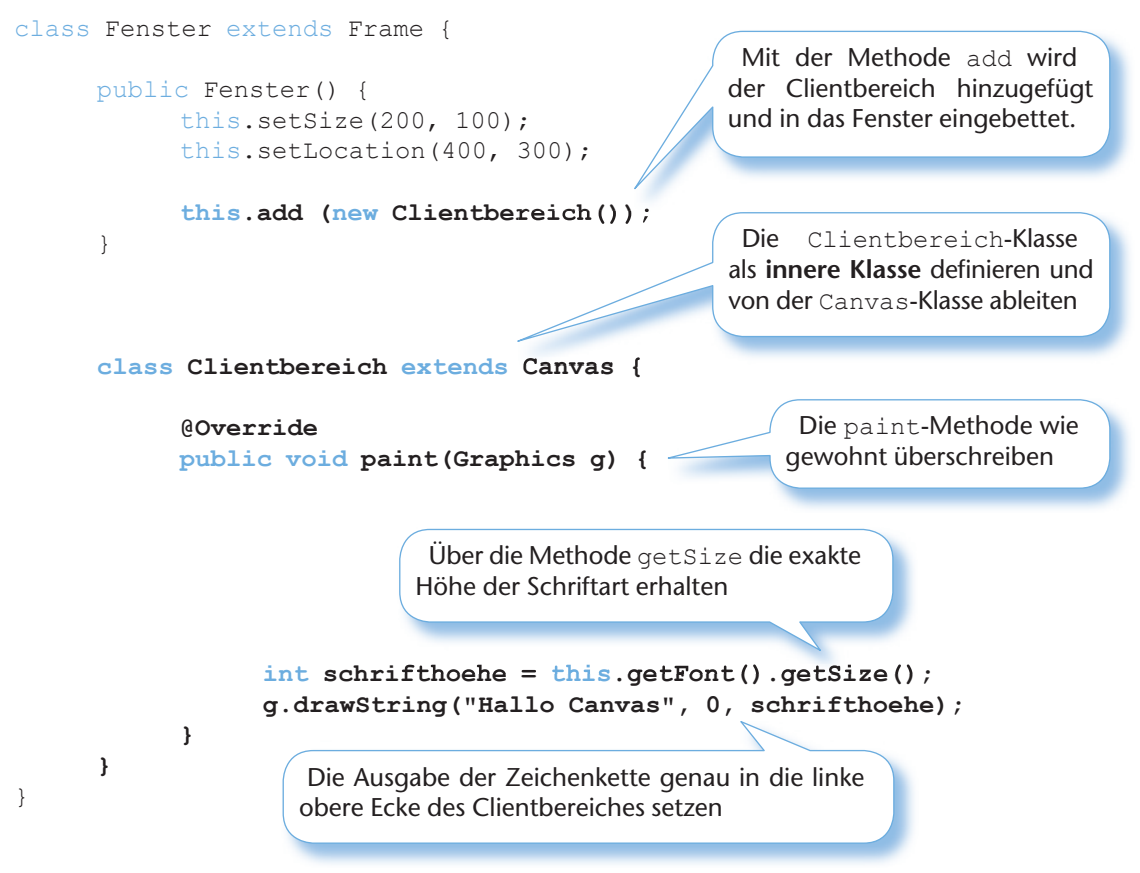

Nach dem Starten wird der Text dann in dem Clientbereich ausgegeben:

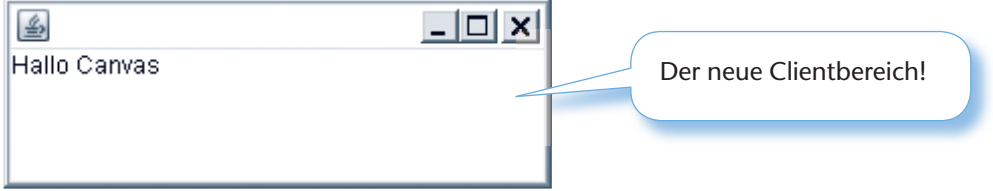

#### 11.3.3 Einfache Grafikausgabe

Mit den Methoden der Klasse Graphics können im Clientbereich beliebige grafische Elemente gezeichnet werden. Neben dem Zeichnen von einfachen grafischen Elementen wie Linien und Rechtecken können auch komplexe Formen wie Polygone oder Kreisausschnitte gezeichnet werden. Das folgende Beispiel zeigt die Verwendung einiger einfacher Methoden der Klasse Graphics:

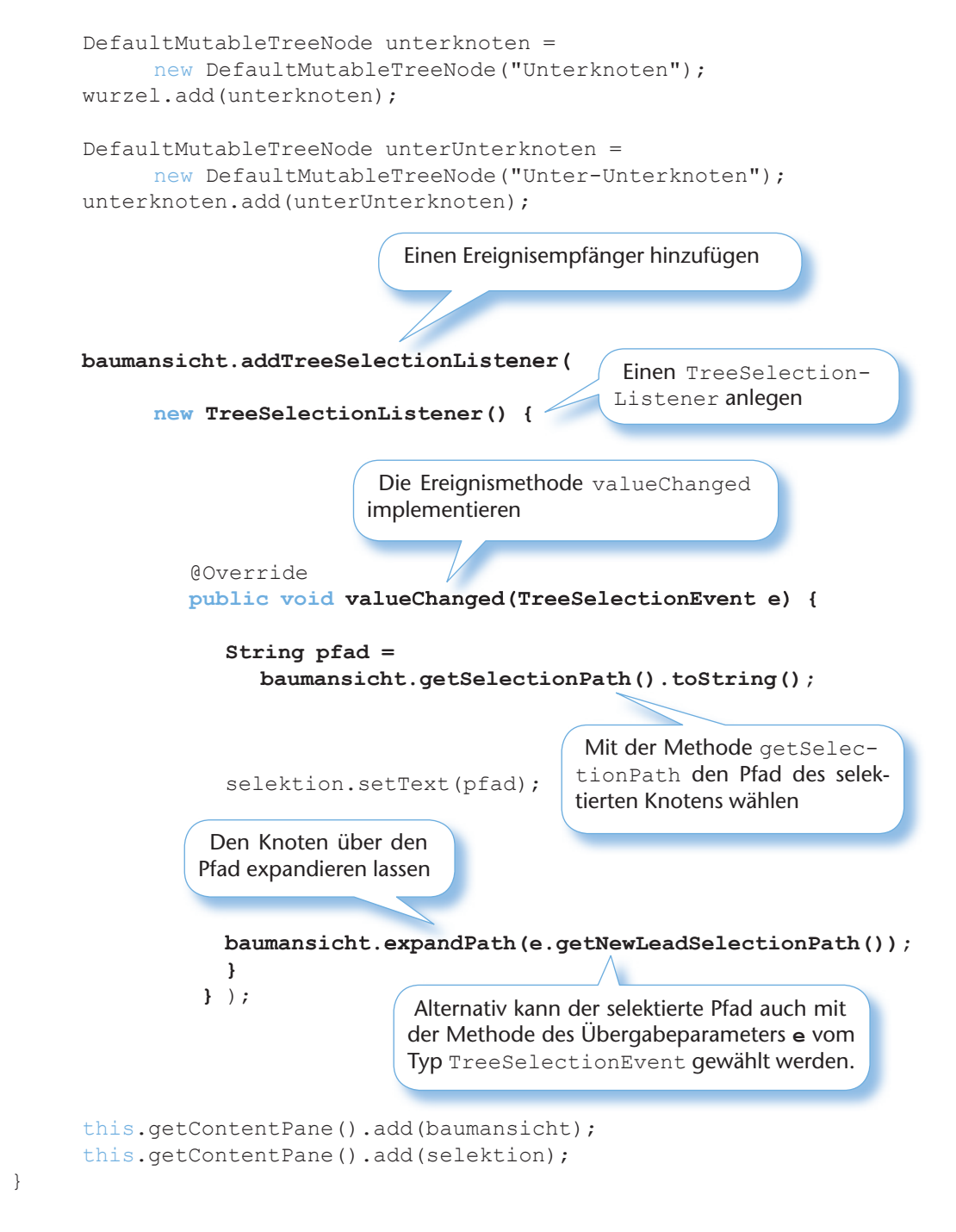

Nach dem Starten erscheint folgendes Fenster:

}

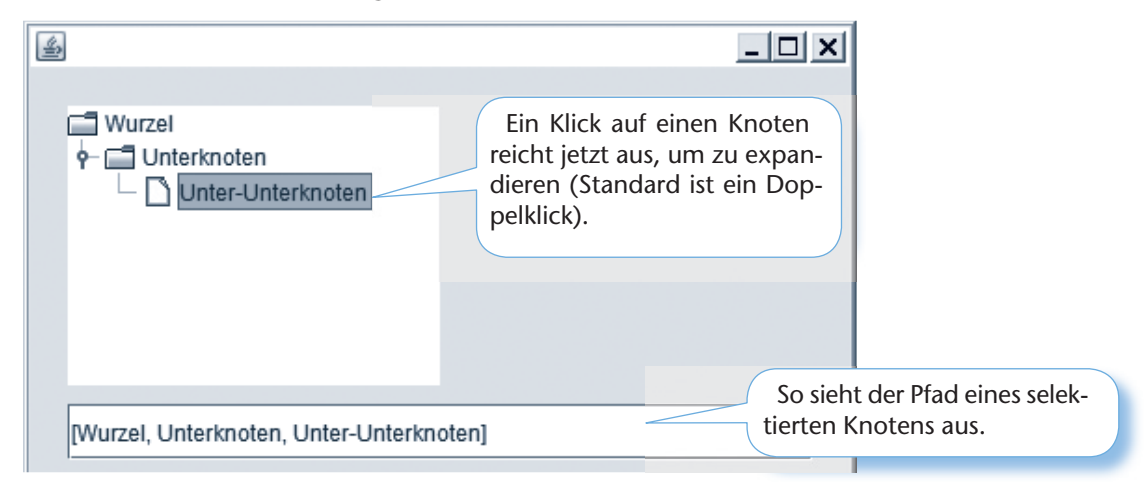

#### **204 13 Menüs und Dialoge**

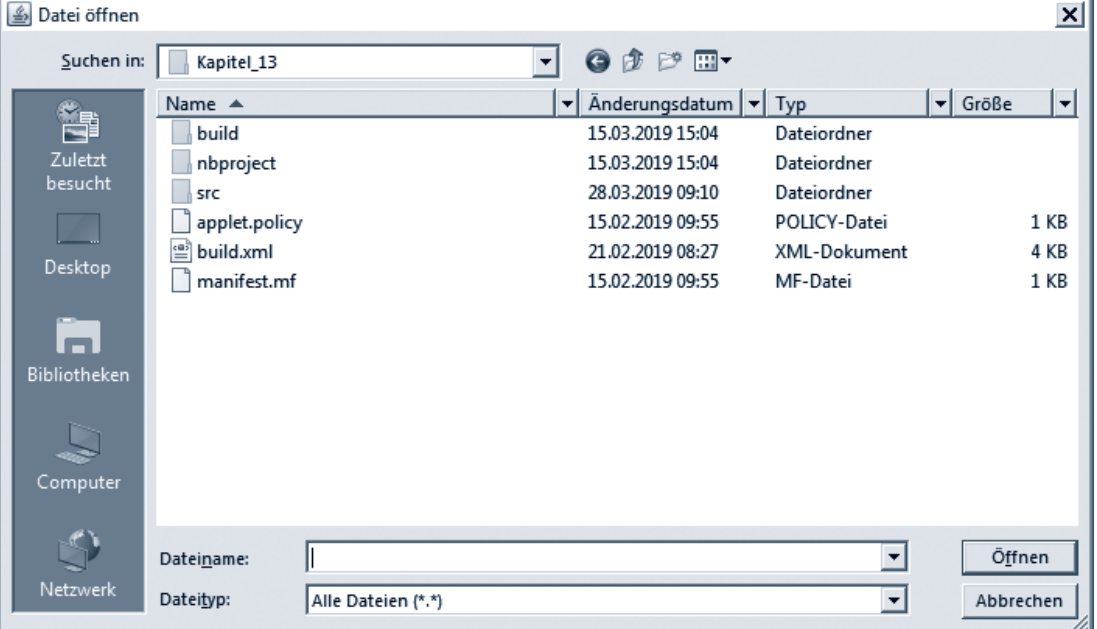

Nach dem Starten wird sofort der Dialog angezeigt (hier der Windows-Standarddialog):

#### **Hinweis:**

Ê

Mit den Methoden **getDirectory** und **getFile** können das gewählte Verzeichnis und die gewählte Datei des Benutzers abgefragt werden.

#### **Variante 2: Swing-Klassen-Dialoge**

class StandardSwingDialoge extends JFrame {

#### **private JFileChooser dateiDialog;**

public StandardSwingDialoge() {

 Einen Verweis vom Typ JFileChooser anlegen. Die anderen Dialoge werden mit statischen Methoden realisiert.

Die statische Methode showConfirmDialog öffnet einen Dialog, der mit erschiedenen Optionen versehen werden kann (hier werden drei Optionen angezeigt). Dazu werden Konstanten aus der Klasse JOptionPane enutzt (hier YES\_NO\_C verschiedenen Optionen versehen werden kann (hier werden drei Optionen angezeigt). Dazu werden Konstanten aus der Klasse JOptionPane benutzt (hier YES\_NO\_CANCEL\_OPTION). Die Methode gibt einen Wert zurück, der ebenfalls mit den Konstanten abgefragt werden kann.

```
if ( JOptionPane.showConfirmDialog(
            this,
          "Treffen Sie eine Auswahl:",
          "Auswahl",
          JOptionPane.YES_NO_CANCEL_OPTION)
           == JOptionPane.YES_OPTION
       ) {
```

```
 JOptionPane.showMessageDialog(
this,
"Sie haben 'JA' gewählt");
```
}

Die statische Methode showMessageDialog öffnet einen einfachen Dialog mit einer Meldung und einem OK-Button. Das ist vergleichbar mit einer MessageBox in anderen Programmiersprachen.

# **14 JavaFX-Anwendungen entwickeln**

## **14.1 Grundkonzept von JavaFX**

Die Entwicklung von GUI-Anwendungen wurde in den vorherigen Kapiteln mit den Frameworks AWT und Swing dargestellt. Für einfache Anwendungen ist diese Art immer noch aktuell, aber die Herausforderungen von modernen plattformunabhängigen Anwendungen sind mit diesen Mitteln nicht immer zu bewältigen. Eine Antwort darauf ist das *JavaFX*-Framework, mit dem solche modernen Anwendungen (vor allem im Bereich Medien) entwickelt werden können. Im Prinzip ist es vergleichbar mit der .NET-Technologie und dem Wechsel von Windows-Forms-Anwendungen zu WPF-Anwendungen. *Oracle* hat *JavaFX* deshalb auch komplett neu entwickelt und *JavaFX* arbeitet nicht ohne Anpassungen mit den bekannten AWT/Swing-Klassen zusammen. *JavaFX* wird inzwischen von dem Open-Source-Projekt *OpenJFX* weiterentwickelt.

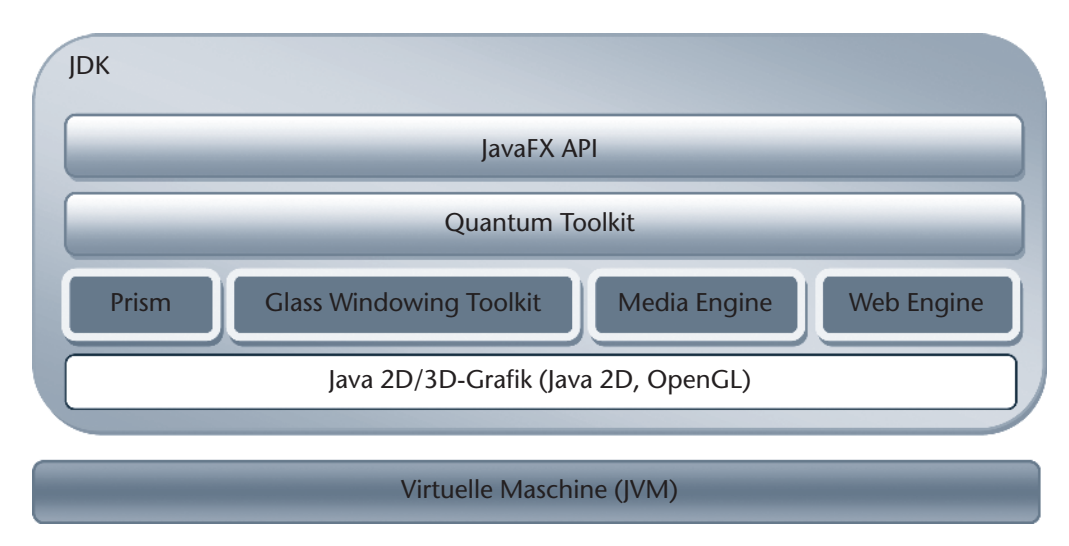

Die folgende Grafik zeigt den Aufbau von JavaFX:

Die Grundlage jeder JavaFX-Anwendung ist ebenfalls die virtuelle Maschine (JVM), die für die Ausführung des Java-Bytecodes verantwortlich ist.

Das Java Development Kit (JDK) stellt die Komponenten und Tools für die Entwicklung der JavaFX-Anwendungen bereit. Dabei sind bereits bekannte Komponenten wie *Java 2D* und die neue spezifischen Komponenten für JavaFX wie das *Quantum Toolkit* enthalten.

Die spezifischen Komponenten werden nun kurz erläutert:

- *Prism* ist eine neue Rendering Engine, die die Grafikhardware direkt anspricht. Ist das nicht möglich, so werden die Anforderungen softwaretechnisch mit Java 2D simuliert.
- Das *Glass Windowing Toolkit* stellt Funktionalitäten wie die Fensterverwaltung oder Ereignisverwaltung zur Verfügung. Es dient als Schnittstelle, um JavaFX mit dem Betriebssystem zu verbinden.
- Audio und Video werden von der *Media Engine* unterstützt.
- Die *Web Engine* bettet Web-Inhalte in JavaFX-Applikationen ein.
- Das *Quantum Toolkit* verbindet alle Komponenten (*Prism, Glass Windowing Toolkit, Media Engine und Web Engine*) und dient als übergeordnete Schnittstelle für die *JavaFX API*.

}

#### **Testprogramm:**

```
public static void main(String[] args) {
      IPAdresse iP = new IPAdresse();
      if (iP.setIP("12.111.222.123")==true) 
            System.out.println("IP-Adresse ist ok!");
      else System.out.println("IP-Adresse ist nicht ok!");
      System.out.println();
      if (iP.setIP("..0.000") == true) 
            System.out.println("IP-Adresse ist ok!");
      else System.out.println("IP-Adresse ist nicht ok!");
      System.out.println();
     if (iP.setIP("012.1.10.000") == true) System.out.println("IP-Adresse ist ok!");
      else System.out.println("IP-Adresse ist nicht ok!");
      System.out.println();
     if (iP.setIP("123.12.0." ) == true) System.out.println("IP-Adresse ist ok!");
      else System.out.println("IP-Adresse ist nicht ok!");
```
Nach dem Starten sieht die Bildschirmausgabe so aus:

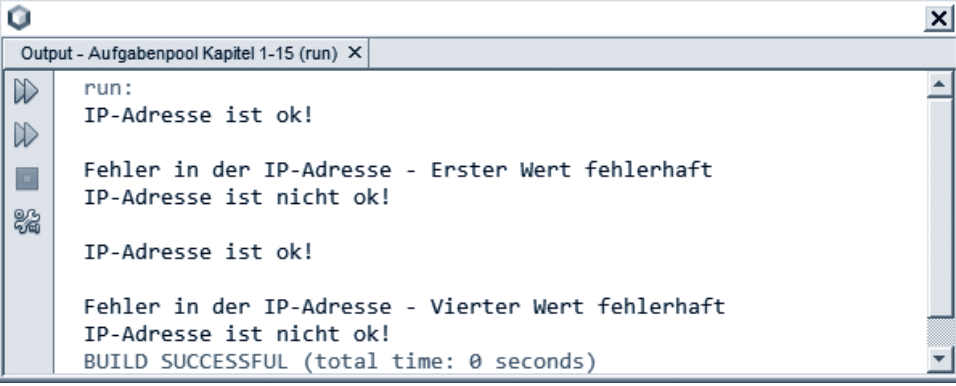

#### **Hinweis:**

Nutzen Sie intensiv solche Methoden wie substring oder indexOf der Klasse String.

**Aufgabe 6.4**

Für den Mathematikunterricht einer Berufsschule soll eine Klasse entwickelt werden, die einige nützliche Methoden und ein Attribut zur Verfügung stellt. Implementieren Sie dazu die folgenden statischen Methoden und ein statisches Attribut in einer Klasse Mathematik:

- ▶ *Potenz*-Methode: Diese Methode soll eine Variable vom Typ double mit einem angegebenen Exponenten potenzieren. Die berechnete Potenz soll zurückgegeben werden.
- X *Fakultät*-Methode: Diese Methode soll einen Integerwert übernehmen, die Fakultät berechnen und zurückgeben.

#### **Hinweis:**

Die Fakultät einer natürlichen Zahl ist das Produkt aller Zahlen von 1 bis zu dieser Zahl.

Beispiel: 5! (! heißt Fakultät) =  $1 \cdot 2 \cdot 3 \cdot 4 \cdot 5 = 120$ 

**Hinweis:**

Mit der folgenden Programmzeile können zufällige Werte erzeugt werden.

```
 int zufallsZahl = (int) (Math.random() * 100);
```
Die Methode random liefert eine nichtnegative ganze Zufallszahl zwischen 0 (inkl.) und 1 (exkl.). Durch die Multiplikation mit 100 und die Konvertierung in eine Integerzahl liegt der Zufallswert zwischen 0 und 99.

#### **Beispiel: Eine Datei entschlüsseln**

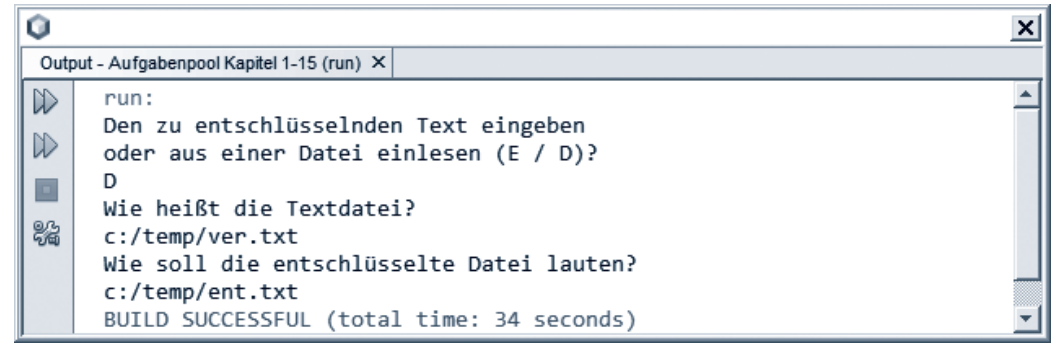

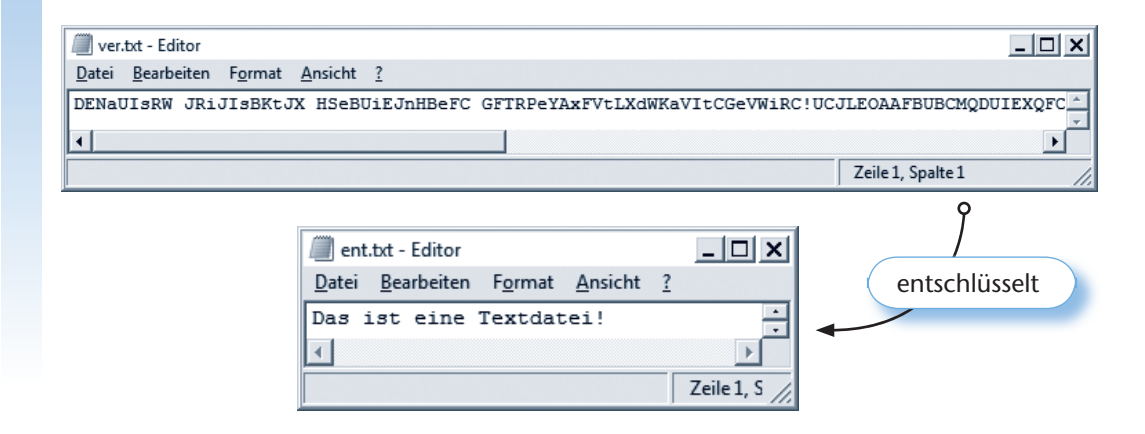

**Aufgabe 9.5**

Entwerfen Sie eine Klasse Vokabel in Java, die Vokabelpaare (Deutsch – Englisch und Deutsch – Spanisch) darstellen und abfragen soll. Die Klasse soll die Vokabeln in zwei Hashmaps speichern. Die Vokabeln sollen im Konstruktor der Klasse aus der Datei *"Vokabel.txt"* eingelesen werden (siehe Hinweise).

Für die Behandlung von Vokabeln sollen folgende Methoden zur Verfügung stehen:

X **Ausgeben von Vokabeln**

public void ausgeben()

Die Methode zeigt alle Vokabeln formatiert auf dem Bildschirm an.

#### X **Abfragen von Vokabeln**

public int abfragen (String sprache)

Es wird eine Vokabelabfrage gestartet. Je nach Übergabeparameter wird eine Abfrage von Deutsch – Englisch oder Deutsch – Spanisch gestartet. Anschließend soll per Zufallsgenerator die Vokabelabfrage stattfinden. Hierbei werden die richtigen Antworten gezählt und zurückgegeben. Jede Vokabel darf nur einmal bzw. muss genau einmal abgefragt werden.

Schreiben Sie zusätzlich in der Hauptmethode ein Auswahlmenü. Der Benutzer soll auswählen können, ob die Vokabeln in Deutsch – Englisch oder Deutsch – Spanisch abgefragt werden.

#### **274 Aufgabenpool**

Die zugrunde liegenden Tabellen sehen so aus:

#### **Kundentabelle:**

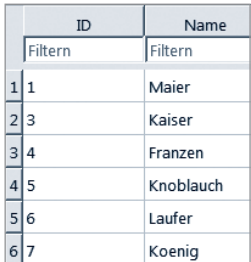

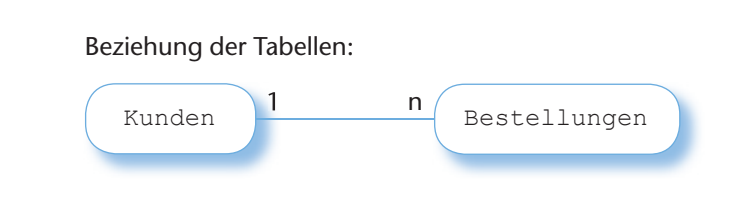

#### **Bestellungen-Tabelle:**

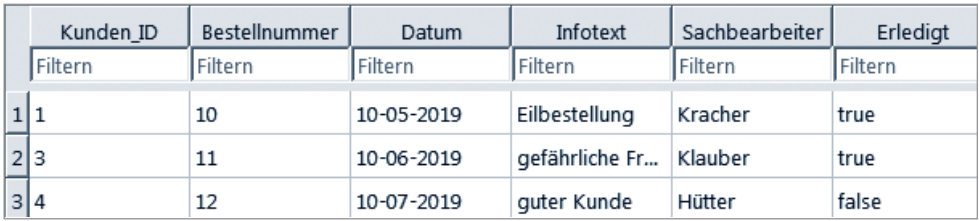

Die Bestellungen-Tabelle hat einen Fremdschüssel Kunden ID, der die "1:n" – Beziehung der beiden Tabellen umsetzt.

#### **Aufgabenstellung:**

Legen Sie die beiden Tabellen in einer geeigneten Datenbank an (beispielsweise *SQLite*) und füllen Sie die Tabellen mit den entsprechenden Werten. Implementieren Sie dann eine Java-Anwendung, die auf die Datenbank zugreift und die Tabellen ausliest. Die Oberfläche der Anwendung sollte so aussehen:

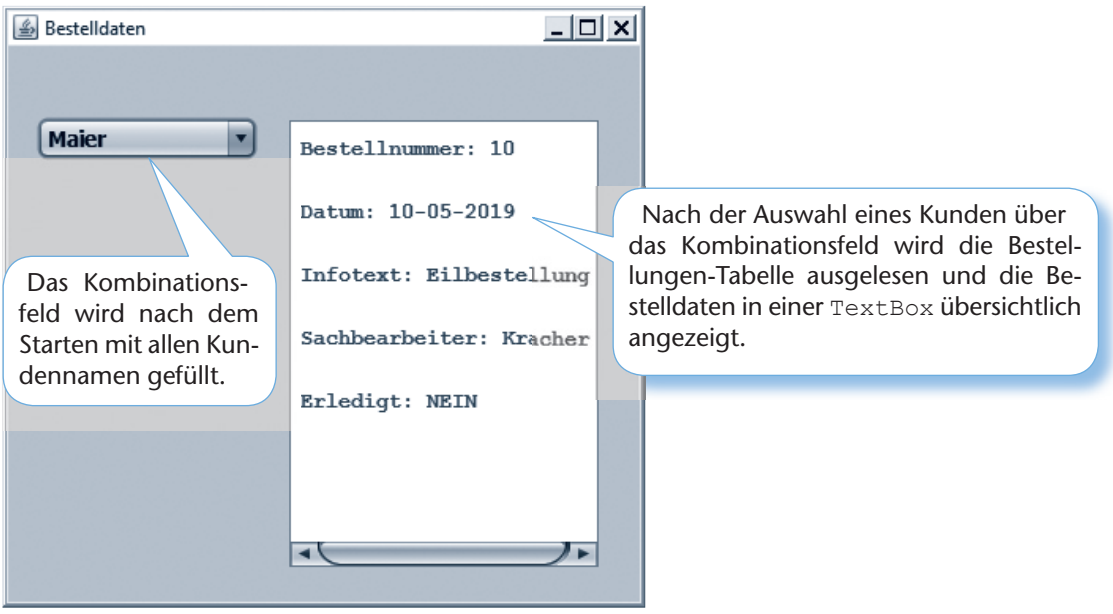

# **Lernsituation 1:**

Erstellen einer Präsentation mit Hintergrundinformationen zu der Sprache Java (in Deutsch oder Englisch)

#### **Ausgangssituation:**

Sie haben die Ausbildung zum Fachinformatiker bei der mittelständischen Softwareentwicklungsfirma **ProSource** begonnen. Unter anderem führt die Firma Inhouse-Schulungen in verschiedenen IT-Bereichen durch.

Es ist eine Schulung in der Programmiersprache Java geplant. Da die Java-Entwickler der Firma unter Zeitdruck stehen, ist die Vorbereitung der Schulung problematisch. Sie erhalten deshalb den Auftrag, den einführenden Informationsteil der Schulung zu gestalten. Dieser Teil soll ungefähr 15 Minuten in Anspruch nehmen. Neben historischen Daten sollen die interessanten Aspekte der Sprache ansprechend vorgestellt werden – beispielsweise die Einordnung der Sprache Java bezüglich strukturierter und objektorientierter Sprachen. Die Präsentation soll auch in den ausländischen Niederlassungen der Firma genutzt und deshalb auch parallel in englischer Sprache vorbereitet werden.

## Arbeitsschritte in Einzel- oder Partnerarbeit:

#### **Planung:**

Legen Sie das Präsentationsmittel fest (PowerPoint-Präsentation, Handouts usw.).

Denken Sie über den Umfang der Präsentation nach (Zeitrahmen 15 Minuten).

Informieren Sie sich über die Hintergründe von Java mithilfe des Informationsteils dieses Buches und weiterer Quellen wie dem Internet.

Wenn es möglich ist, dann arbeiten Sie fächerübergreifend im Deutsch- und/oder Englischunterricht an der Präsentation weiter.

#### **Durchführung:**

Gestalten Sie die Folien ansprechend, ohne sie zu überfrachten. Formulieren Sie die Folientexte kurz und aussagekräftig. Halten Sie die Präsentation entweder in Deutsch oder in Englisch, wenn der fächerübergreifende Unterricht stattfinden konnte.

#### **Kontrolle:**

Führen Sie die Präsentation vor Ihrem Partner oder einer anderen Lerngruppe vor. Der Partner bzw. die Zuhörer beobachten die Präsentation unter Einbeziehung des unten angegebenen Kriterienkatalogs, der im Anschluss die Grundlage für die kritische Auseinandersetzung bietet.